### FTBx-88000 Series Power Blazer and NetBlazer

# Getting Results

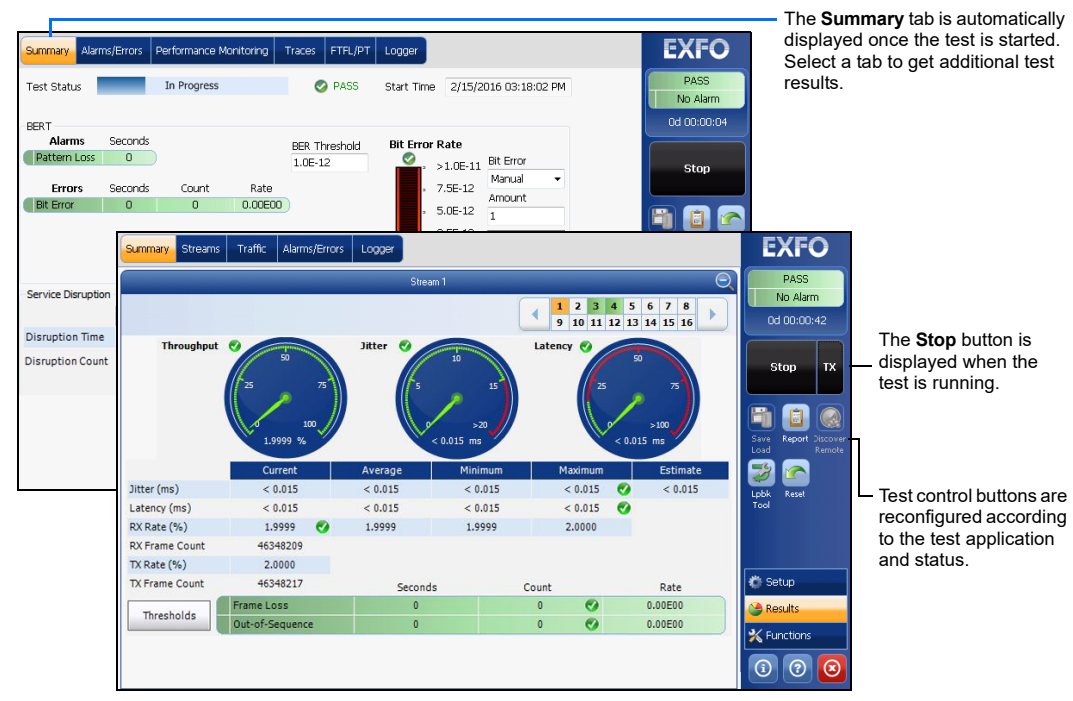

#### Status Bar

 $\overline{z}$ Loopback Tool (Only available with 8870/8880) **(BTS)** CPRI, Base Station emulation mode

#### Additional Status Bar Symbols:

## Test Control Buttons

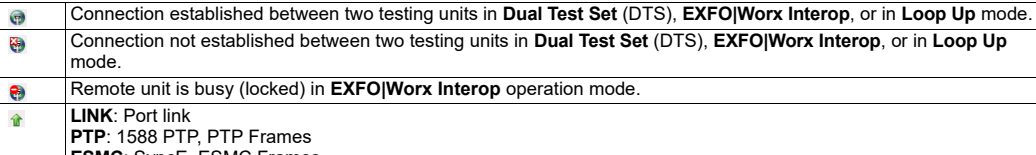

**ESMC**: SyncE, ESMC Frames

#### **(RRH)** CPRI, Remote Radio Head emulation mode

Global Indicator Tap anywhere within the global The global indicator displays the pass/fail verdict,

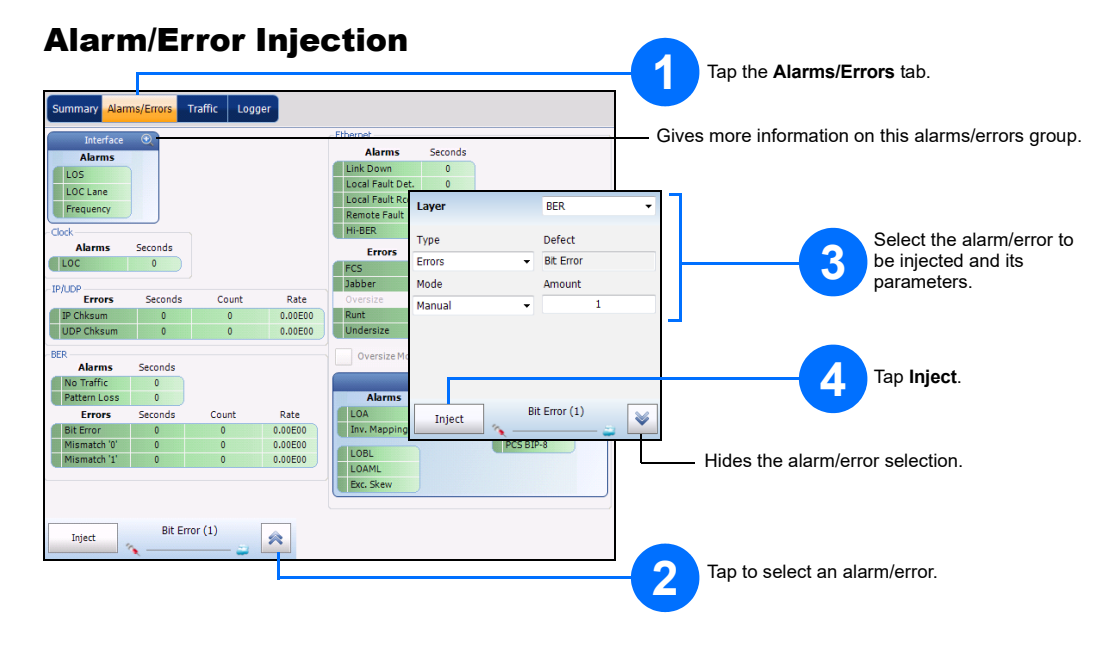

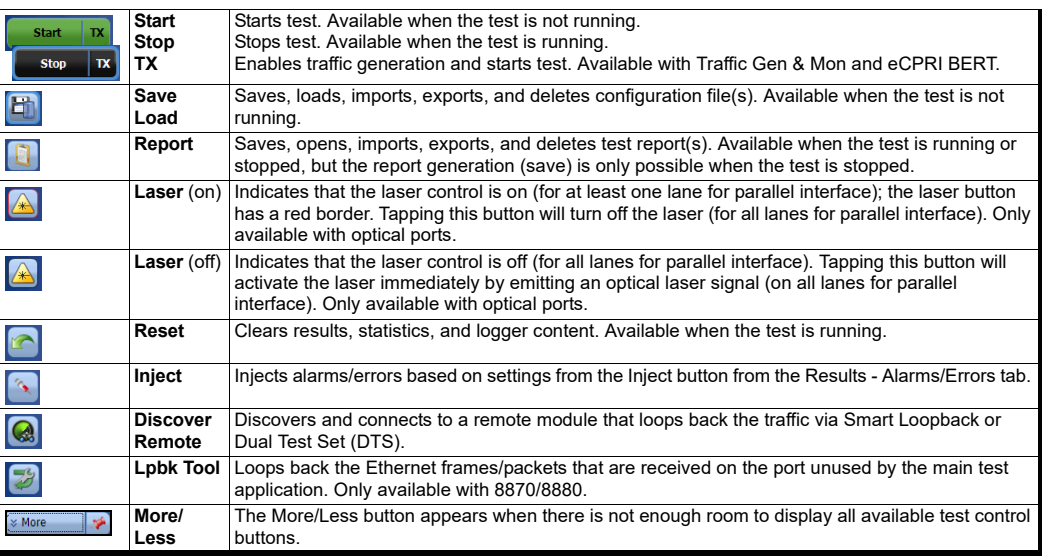

 $\odot$  CE © 2020 EXFO Inc. All rights reserved. Printed in Canada (2020-02)<br>P/N: 1079326 Version: 9.0.0.1

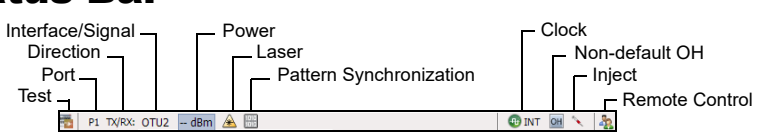

indicator area to view the maximized view of these indicators.

global alarm, timer, and/or test duration.

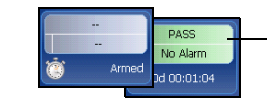

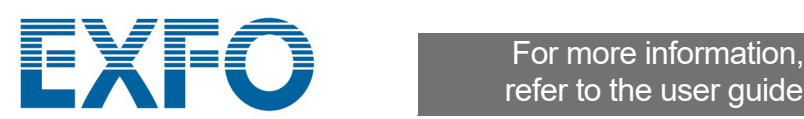

refer to the user guide.

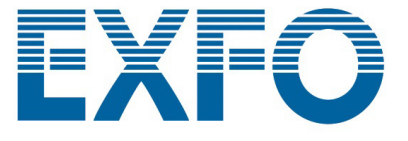

## Physical Interfaces

transceiver into the port's slot then carefully connect optical fiber cables to the transceiver IN (RX) and OUT (TX) QSFP+: Ethernet 40 Gbit/s Ethernet 100 Mbit/s, 1000 Mbit/s, 10 Gbit/s optical OTU3e2, OTU3e1, OTU3 Ethernet 10/100/1000 Mbit/s electrical (using active copper SFP)<sup>1</sup><br>Fibre Channel 1X, 2X, 4X, 8X, 10X, 16X<sup>2</sup> QSFP28: Ethernet 100 Gbit/s OTU4 CPRI 1.2, 2.4, 3.1, 4.9, 6.1, 9.8, 10.1 Gbit/s QSFP56: Ethernet 100 Gbit/s OBSAI 1.5, 3.1, 6.1 Gbit/s OC-1/STM-0, OC-3/STM-1, OC-12/STM-4, OC-48/STM-16, OC-192/STM-64 External Clock: DS1/1.5M, E1/2M, Reference OTU1, OTU2, OTU1e, OTU2e, OTU1f, OTU2f Ethernet 100 Gbit/s Output 2MHz, 1PPS OTU4 LASER LINK/RX LASER LINK/RX LASER LINK/RX Powe  $\frac{88200}{255200}$ SFP-CFP4 **QSFP REF OUT EXT CLK** DS1/1.5M, E1/2M Clock IN: DS1/1.5M, E1/2M, 2MHz, 1 PPS**RJ480 BANTAM RJ48C**  $RJ45$  $SFP+$ Ethernet 10/100/1000 Mbit/s electrical DS1/1.5M, E1/2M, 1PPS, 2 MHz, 10 MHz Clock IN/OUT: DS1/1.5M, E1/2M, 2MHz TX and RX: DS1/1.5M, E1/2M RX2: DS1/1.5M Clock IN/OUT: DS1/1.5M, E1/2M, 2MHz TX: E1/2M, E3/34M, DS3/45M, STS-1e/STM-0e/52M, E4/140M, STS-3e/STM-1e/155M RX2: DS3, 2 MHz, 10 MHz Clock OUT: DS1/1.5M, E1/2M, 2MHz E1/2M, E3/34M, DS3/45M, STS-1e/STM-0e/52M, E4/140M, STS-3e/STM-1e/155M, 1PPS, 2 MHz Clock IN: DS1/1.5M, E1/2M, 2MHz, 10MHz, 1 PPS 1. Available on P1 for 88200NGE and on P2 for 8870/8880 2. Available on 88200NGE

# Connect the signal to the corresponding interface on the module. For optical port, insert an EXFO supported

ports.

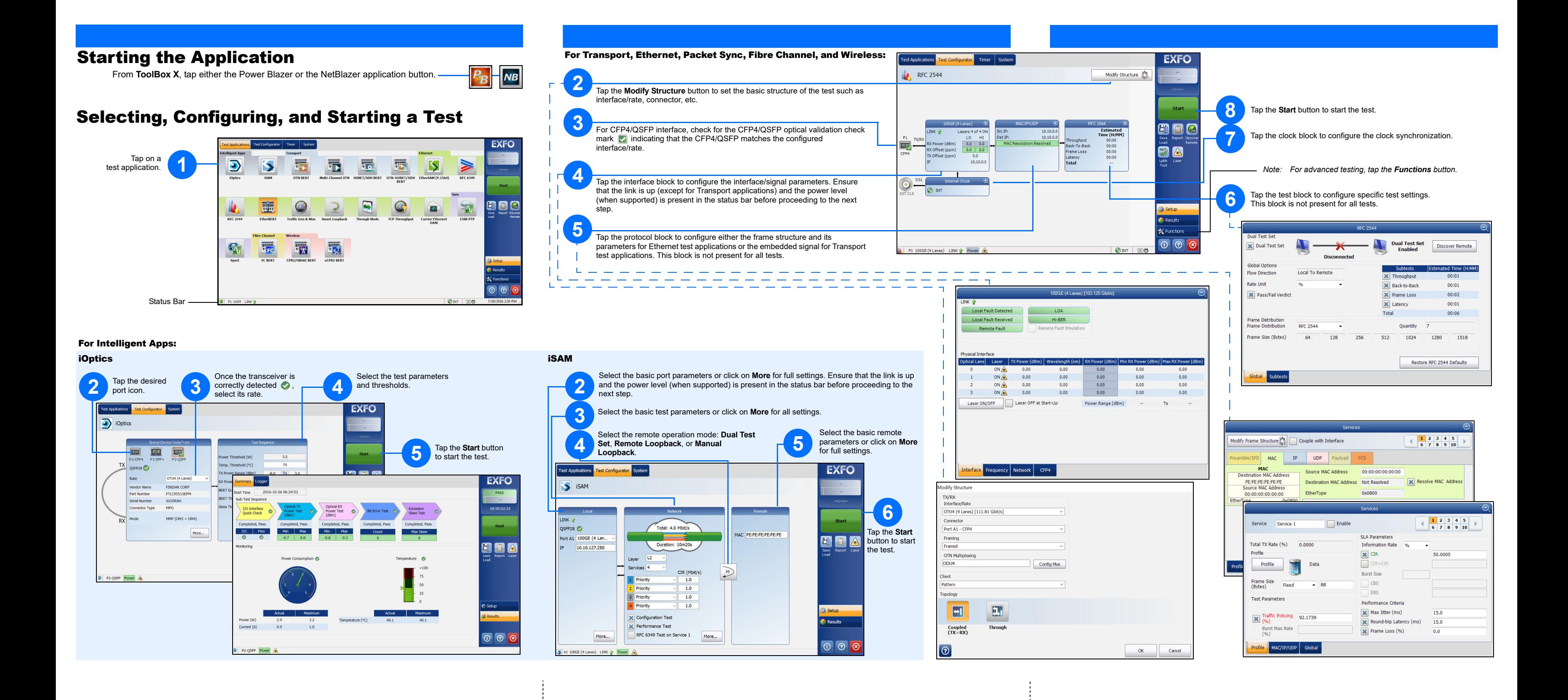